#### **¿CÓMO SE HACE UNA RENOVACIÓN?**

Tras entrar en el catálogo de la Biblioteca (Cisne), debe pulsar la opción **Ver el estado de su carné**, dentro de **Información al usuario**, o bien hacer una búsqueda en el catálogo y hacer clic en la opción **Ver su registro de usuario.** 

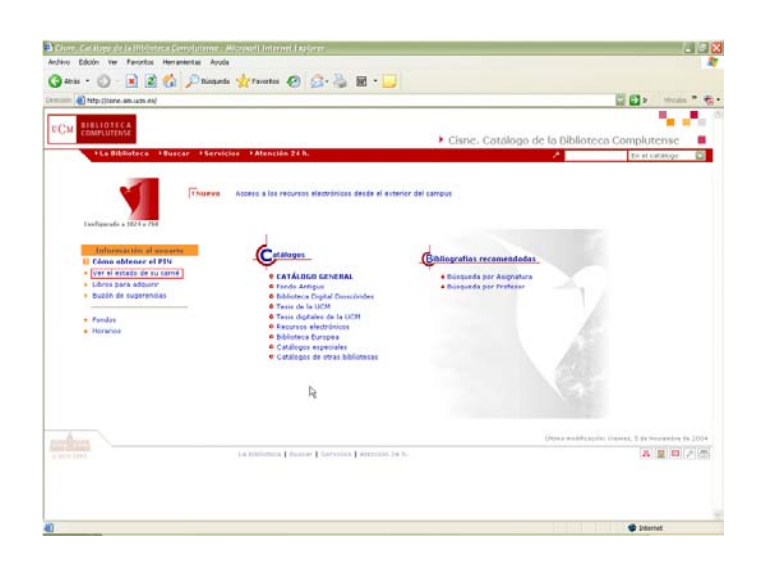

El sistema solicitará que introduzca su nombre, DNI, NIE o Pasaporte y su PIN.

Una vez introducidos estos datos **correctamente** (si comete algún error en el código de barras o en el PIN, el sistema volverá a mostrar el formulario una y otra vez), deberá pulsar la tecla **Intro** o el botón **Enviar.** Aparecerá una pantalla con la información del usuario, donde se le ofrecerá la posibilidad de ver sus ejemplares prestados, los ejemplares en los que tiene hecha una reserva, y también desde ahí podrá cancelar sus propias reservas y renovar sus préstamos. Para renovar tendrá que pinchar en la opción **X ejemplares actualmente prestados.**

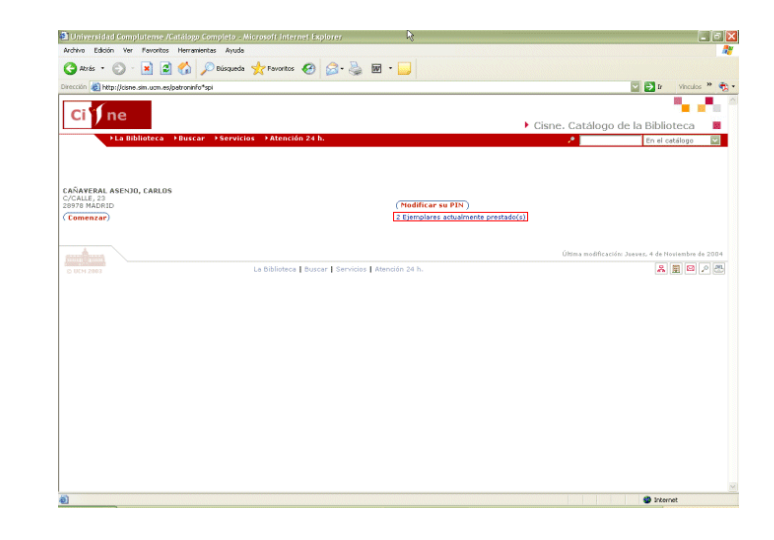

En esta pantalla se muestran los ejemplares que el usuario tiene prestados ordenados por la fecha de préstamo. Si se desea que aparezcan ordenados por la fecha de devolución, hacer click en el botón **Ordenar por vencimiento**. El usuario además tiene la posibilidad de seleccionar la casilla correspondiente al ejemplar que desea renovar y después pulsar el botón **Renovar seleccionados**<sup>o</sup> bien, si desea renovarlos todos, pulsar **Renovar todos.** 

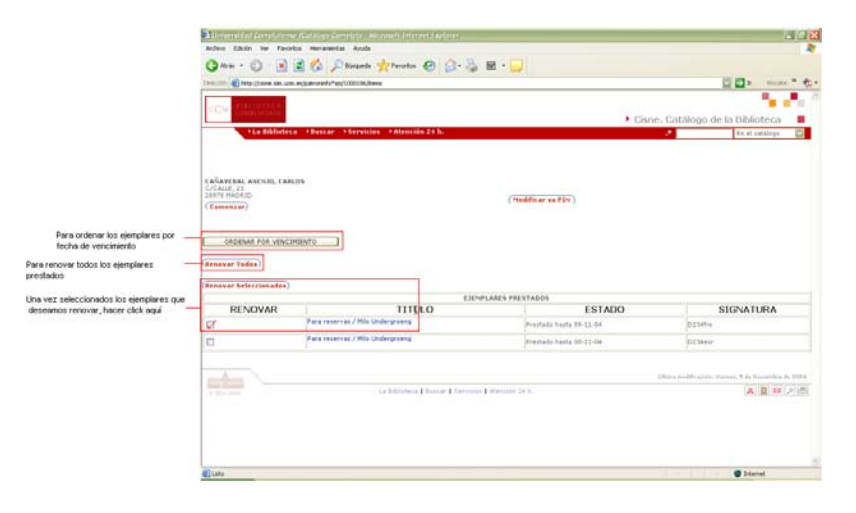

En la columna **Estado** aparecerá la nueva fecha de devolución y un mensaje informativo indicando el nuevo estado del ejemplar (**Renovado**). Si cualquiera de los ejemplares que se desean renovar no ha podido ser renovado, en el misma columna **Estado** aparecerá un mensaje informativo.

## **¿QUIÉN PUEDE RENOVAR?**

Podrán renovar los **profesores,** los **investigadores,** el **personal no docente** y los **estudiantes UCM**.

Si usted no pertenece a ninguno de estos grupos, el sistema mostrará el mensaje: **No permitida la renovación.**

## **¿QUÉ OBRAS SE PUEDEN RENOVAR?**

Dependiendo del tipo de usuario, podrán hacer las siguientes renovaciones:

- $\bullet$  **Profesores, Investigadores y Personal no docente:** obras prestadas que tengan ejemplares cuyo tipo de préstamo sea:
	- г PR. NORMAL
	- г PR. NORMAL (FRECUENTES)
	- × PR. ESPECIAL LARGO
- o **Estudiantes UCM:** obras prestadas que tengan ejemplares cuyo tipo de préstamo sea:
	- $\mathbf{r}$ PR. NORMAL
	- × PR. ESPECIAL LARGO

Si el ejemplar tiene un tipo de préstamo distinto el sistema mostrará el mensaje: **No permitida la renovación.**

## **¿CUÁNDO NO SE PUEDE RENOVAR?**

- $\bullet$  Cuando se ha llegado al límite de renovaciones permitidas en cada caso del mismo ejemplar para el mismo usuario. El sistema emite el mensaje: **Demasiadas renovaciones.**
- $\bullet$  Cuando el ejemplar que se desea renovar está reservado, se muestra el mensaje: **En préstamo.**
- Si es demasiado pronto para renovar el ejemplar. El sistema permite renovar a partir de:
	- 2 días antes de la fecha de devolución del ejemplar para préstamos con duración de 7 días
	- 4 días antes para préstamos de 15 días
	- П 7 días antes para los préstamos de 1 mes
	- $\blacksquare$ 10 días antes para los préstamos de dos meses.

Si se intenta renovarlo antes, aparecerá el mensaje: **Demasiado pronto para renovar.**

- $\bullet$  Cuando el tipo de usuario o el de ejemplar no tienen permitida la renovación. El mensaje es: **No permitida la renovación**
- $\bullet$  Si el ejemplar que se desea renovar está extraviado, el sistema emite el mensaje: **No permitida la renovación**
- z Cuando el ejemplar está retrasado en su devolución: **El ejemplar está demorado.**

# **¿CUÁNTAS RENOVACIONES DEL MISMO EJEMPLAR SE PUEDEN HACER?**

Dependiendo del tipo de usuario, se podrán hacer las siguientes renovaciones consecutivas:

- **Profesores, Investigadores y Personal no docente**: 2 renovaciones para los tipos de ejemplar permitidos.
- Los **estudiantes UCM**: Una renovación para los ejemplares cuyo tipo de préstamo sea NORMAL o ESPECIAL LARGO.

Si el usuario intentase renovar más veces de las permitidas, aparecería el mensaje: **Demasiadas renovaciones.** 

# **¿CUÁNTO TIEMPO DURA EL PLAZO DE CADA RENOVACIÓN?**

Cada renovación tiene la misma duración que el préstamo original, es decir, si el préstamo es de 15 días la renovación es también de 15 días, etc.